## <mark>بيزنس أون</mark>لاين

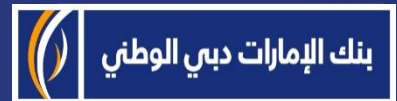

# منصة بيزنس أونالين - كيفية الوصول إلى كشوفات الحساب الخاصة

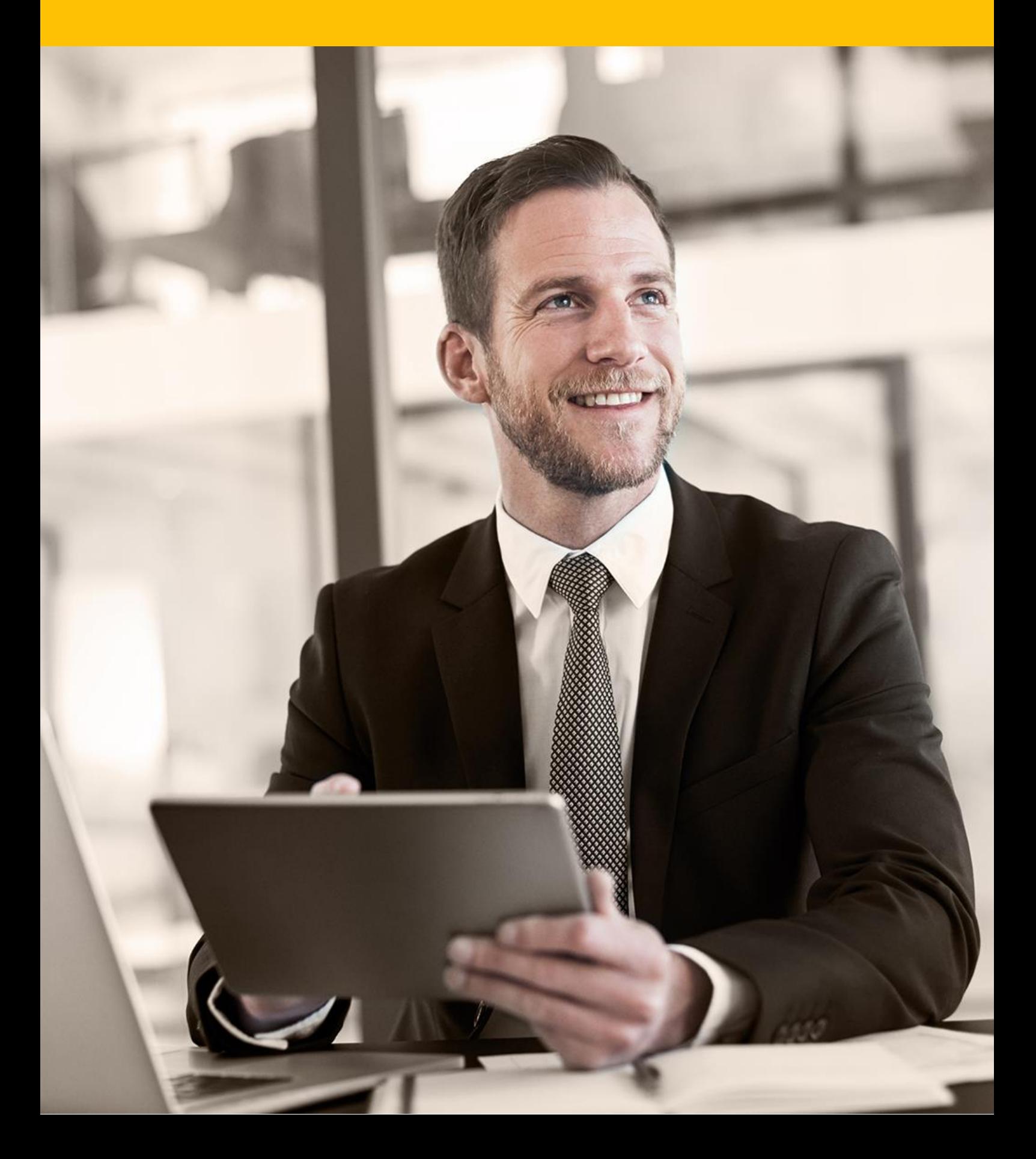

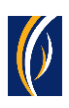

## **كيفية الوصول إلى كشوفات الحساب الخاصة بك**

■ انتقل إلى رابط موقعنا الإلكتروني :https://businessonline.emiratesnbd.com

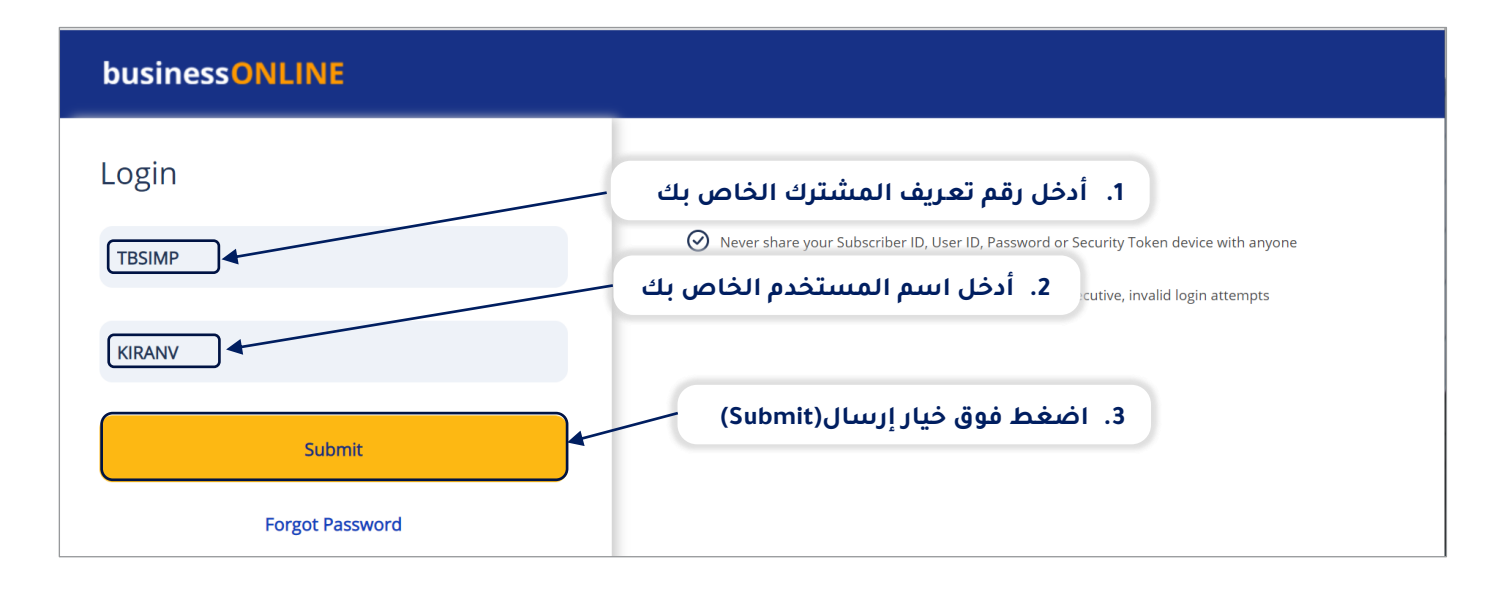

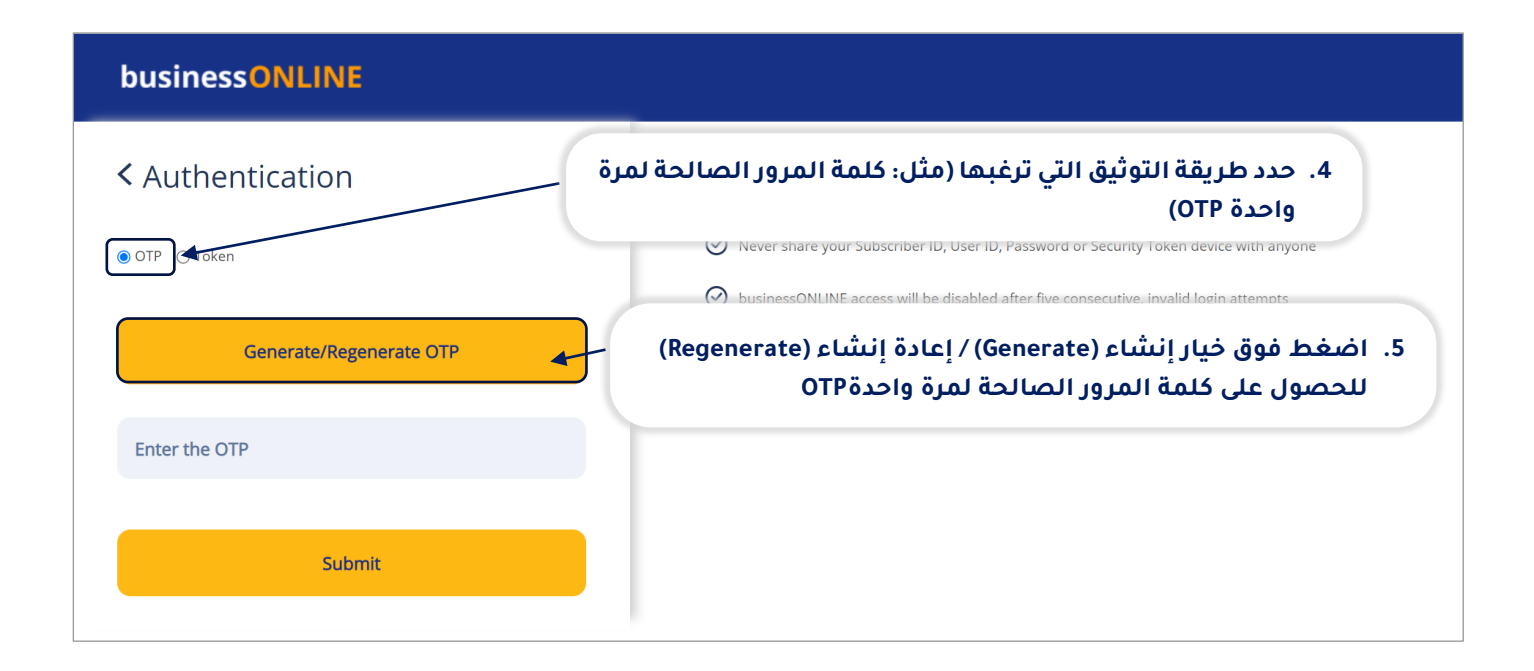

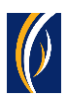

### businessONLINE

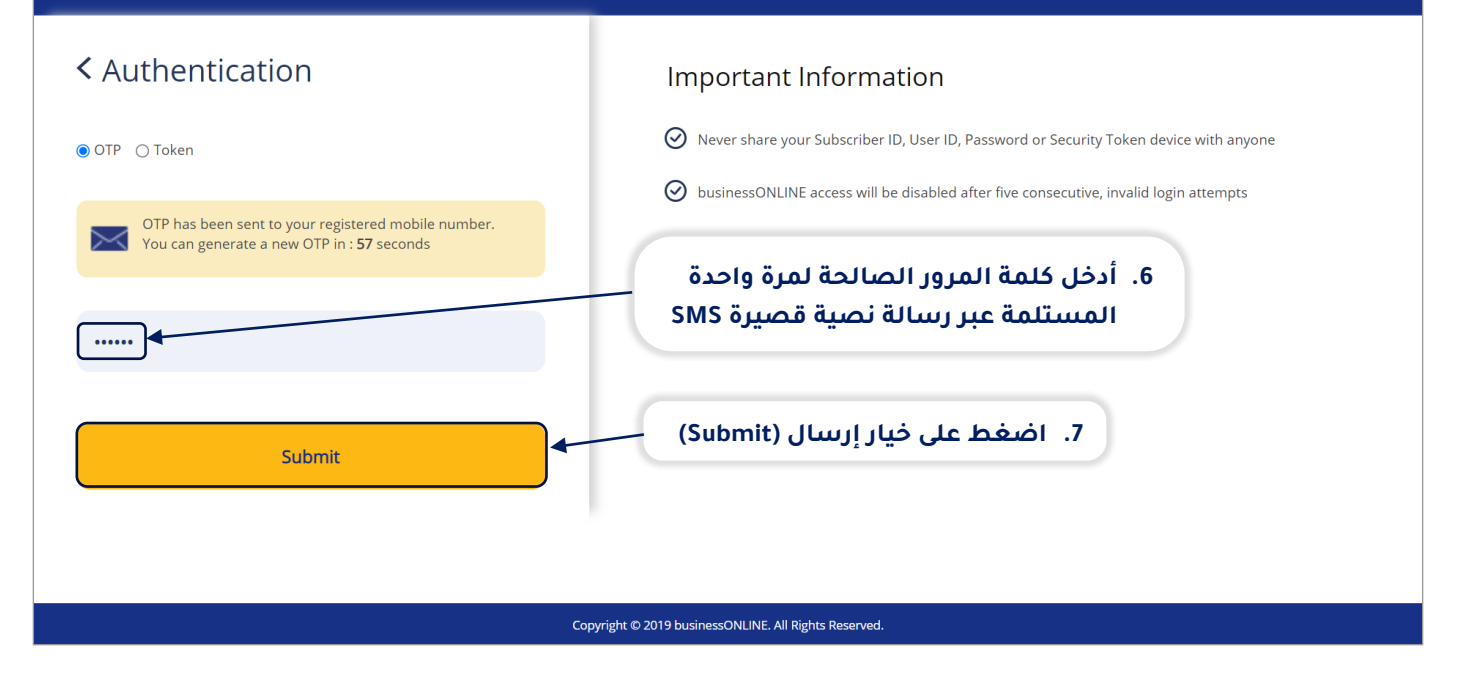

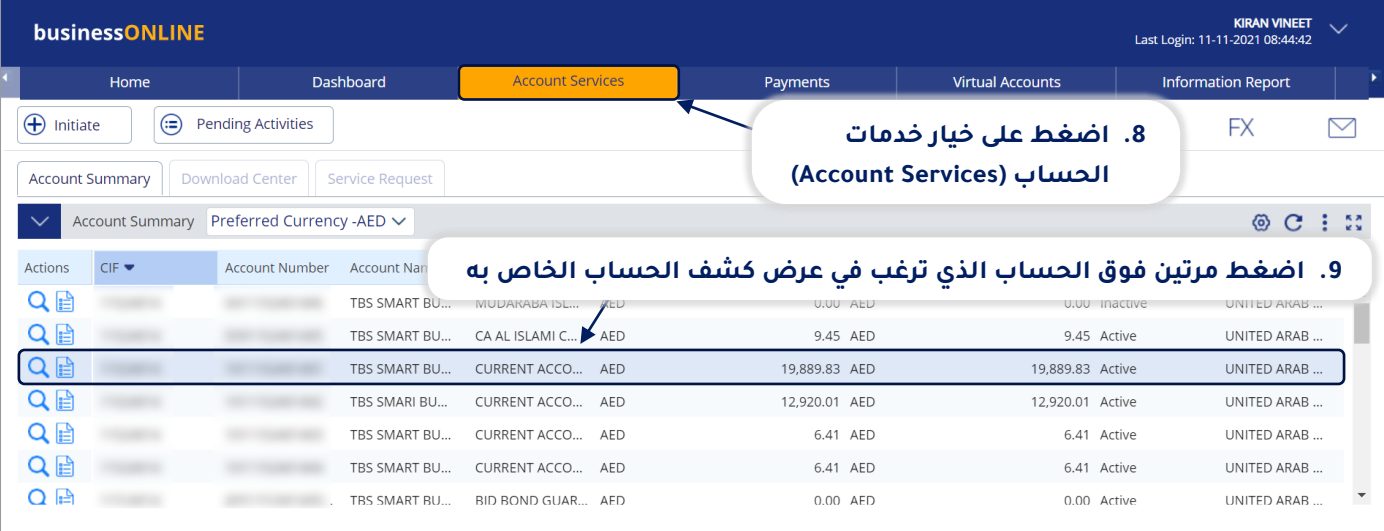

بيزنس أونلاين

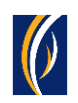

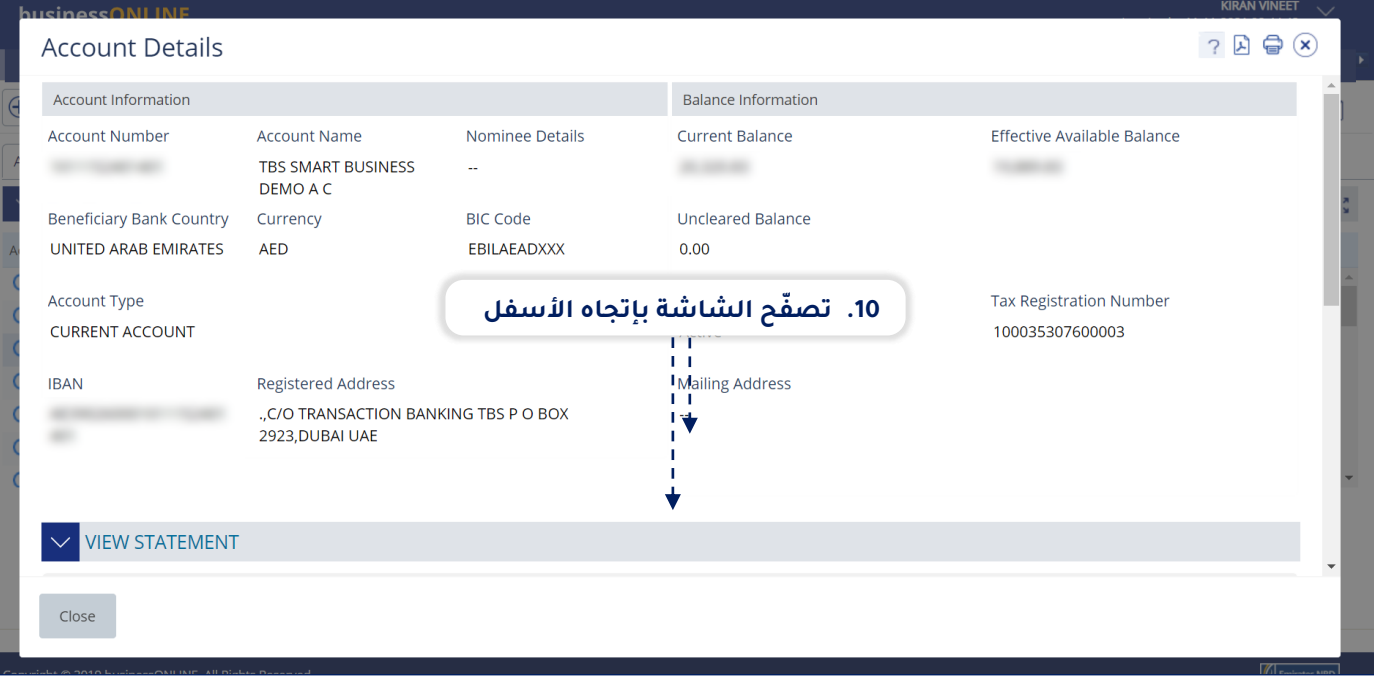

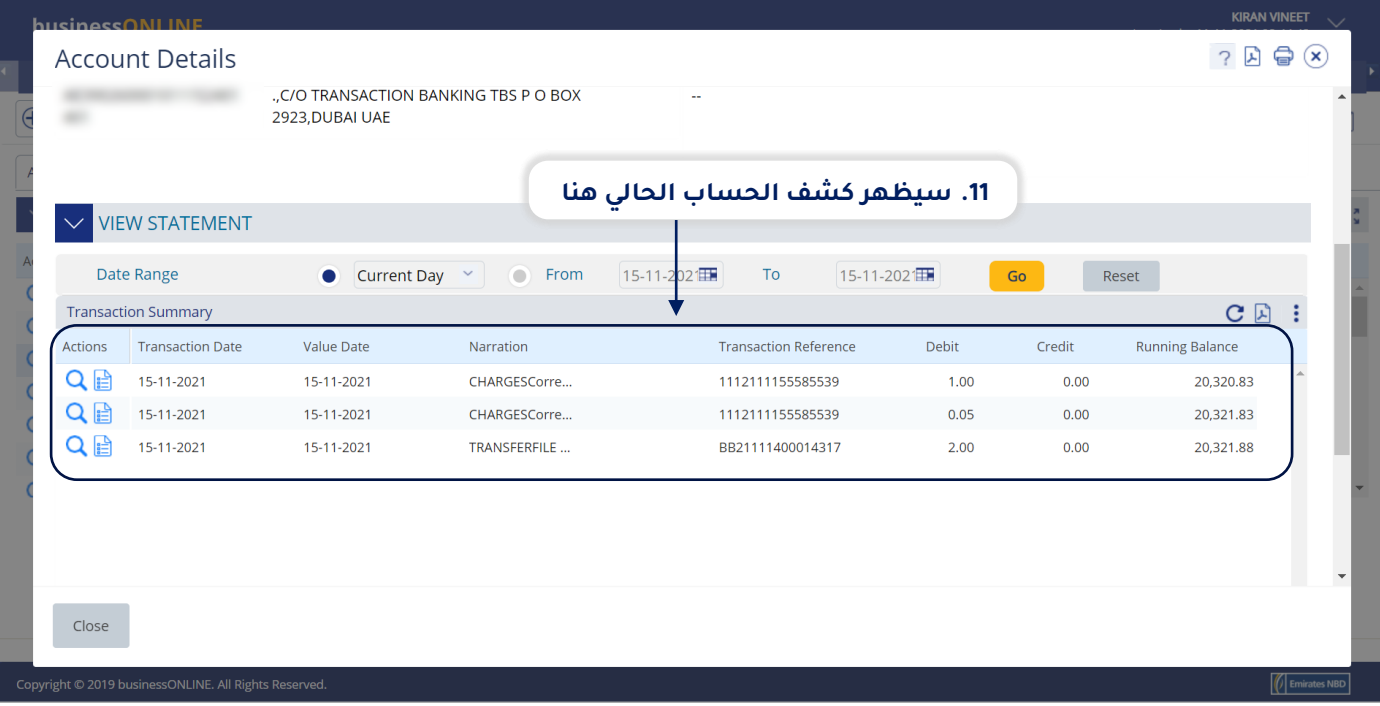

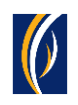

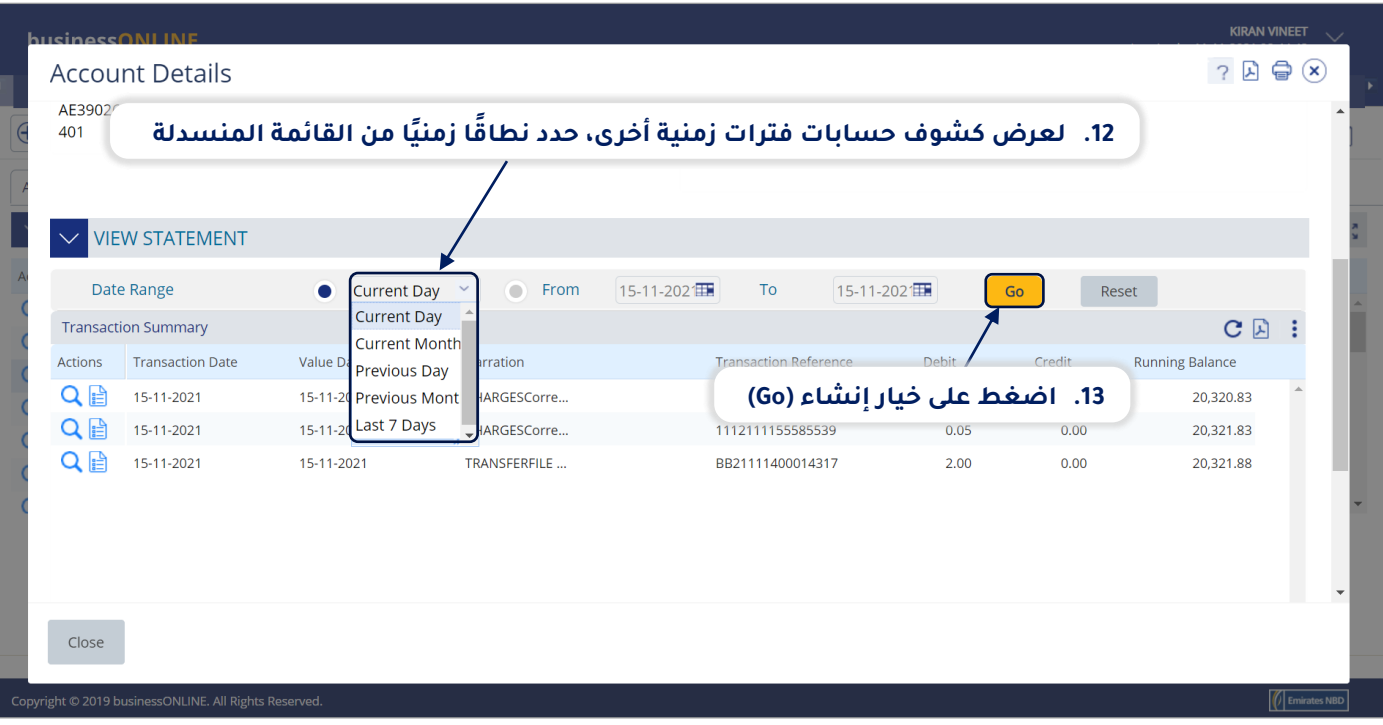

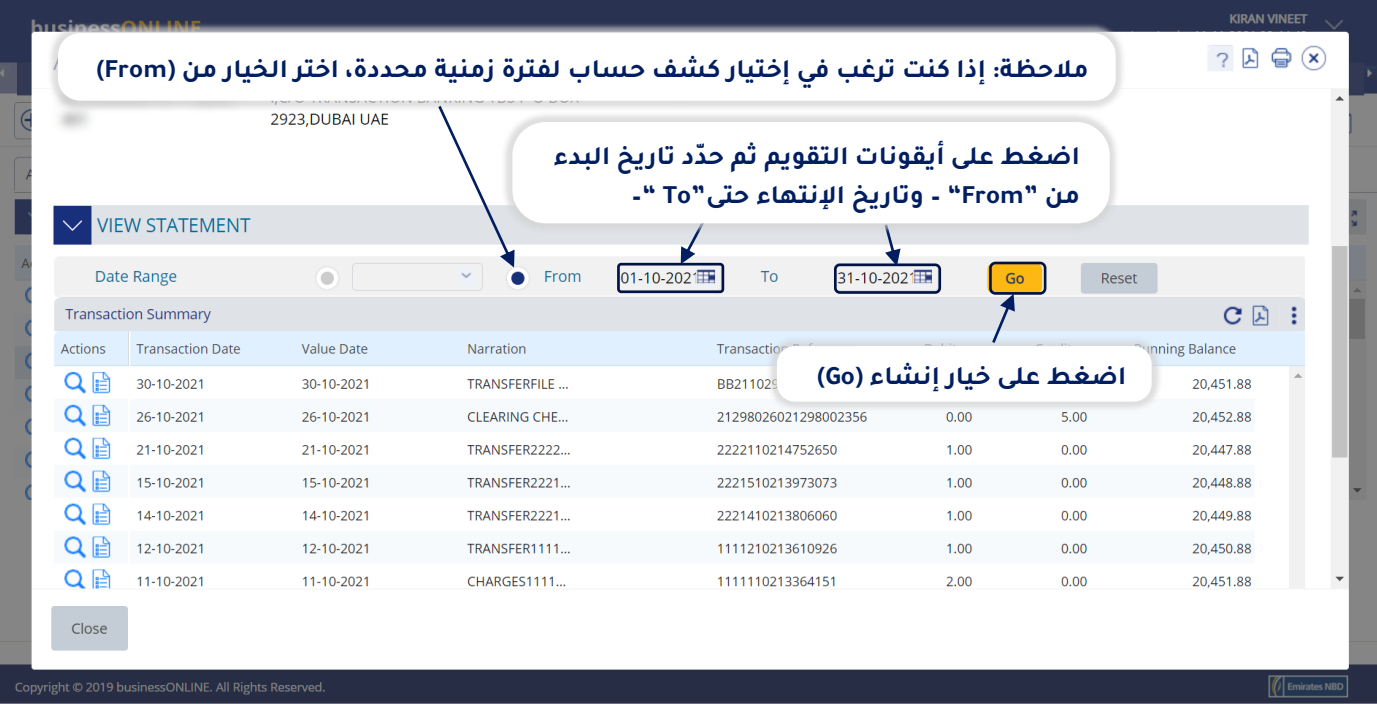

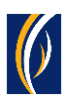

### يمكنك تحميل كشوف الحسابات من منصة بيزنس أونالين **businessONLINE** بصيغة الملفات التالية:

سي إس ڤي - CSV اكسل - Excel بي دي إف - PDF

 $\mathbb{R}$ 

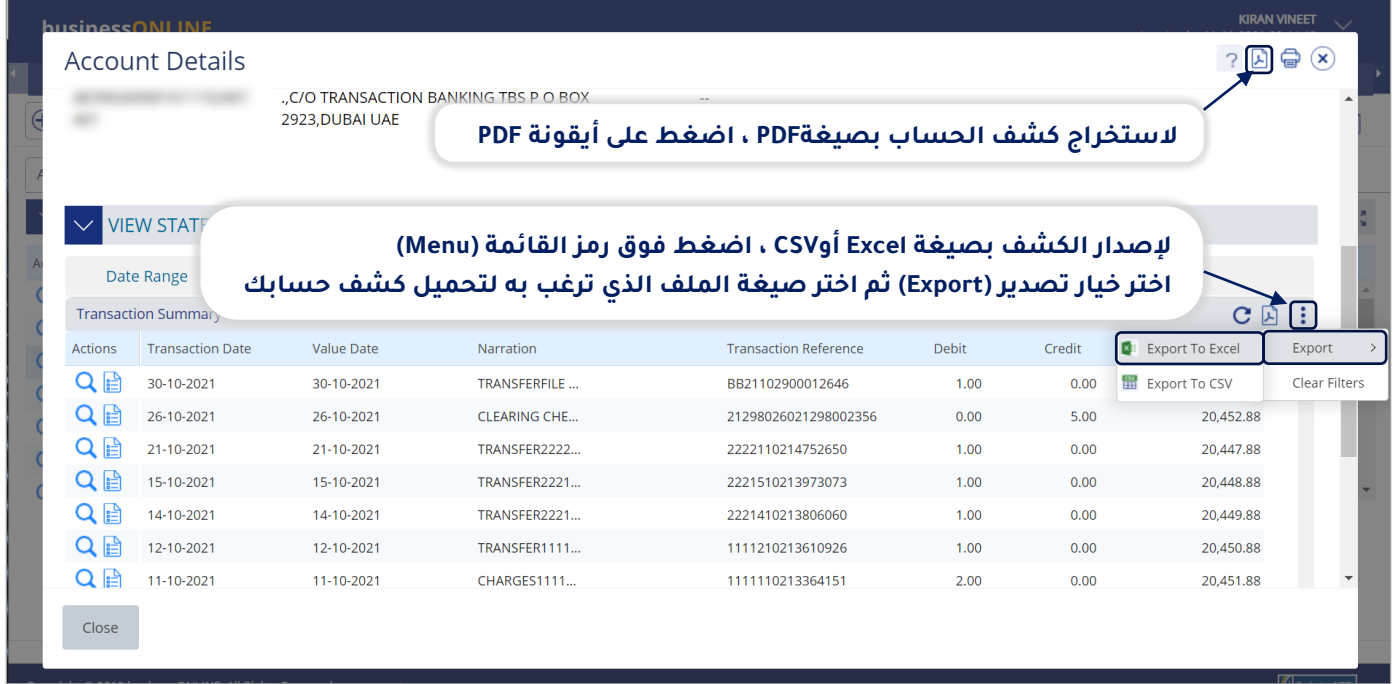

#### **تواصل معنا**

**الخدمات المصرفية لألعمال:** الهاتف: +971600540009 [businessONLINEhelp@EmiratesNBD.com](mailto:businessONLINEhelp@EmiratesNBD.com) :اإللكتروني البريد

**الخدمات المصرفية للشركات والمؤسسات:** الهاتف: +97143160214 )نظام اإلستجابة الصوتيIVR - الخيار 2( businessONLINEwb@EmiratesNBD.com :اإللكتروني البريد

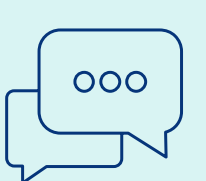

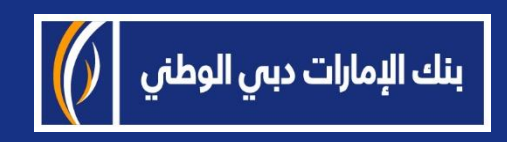